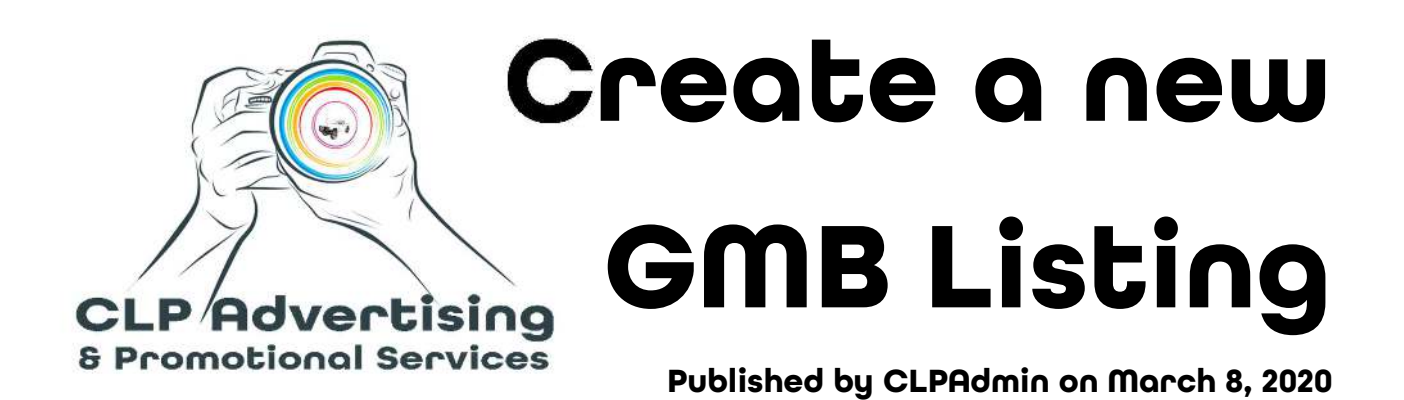

Many of our clients and other business owners we talk to underestimate the power of Google My Business (GMB) for boosting website hits and searchability. We encourage every entrepreneur to sign up for a GMB listing and keep it updated, so we are here to show you how.

Firstly, head to the GMB website via the link below, then follow the instructions we have laid out to set your listing up for maximum results.

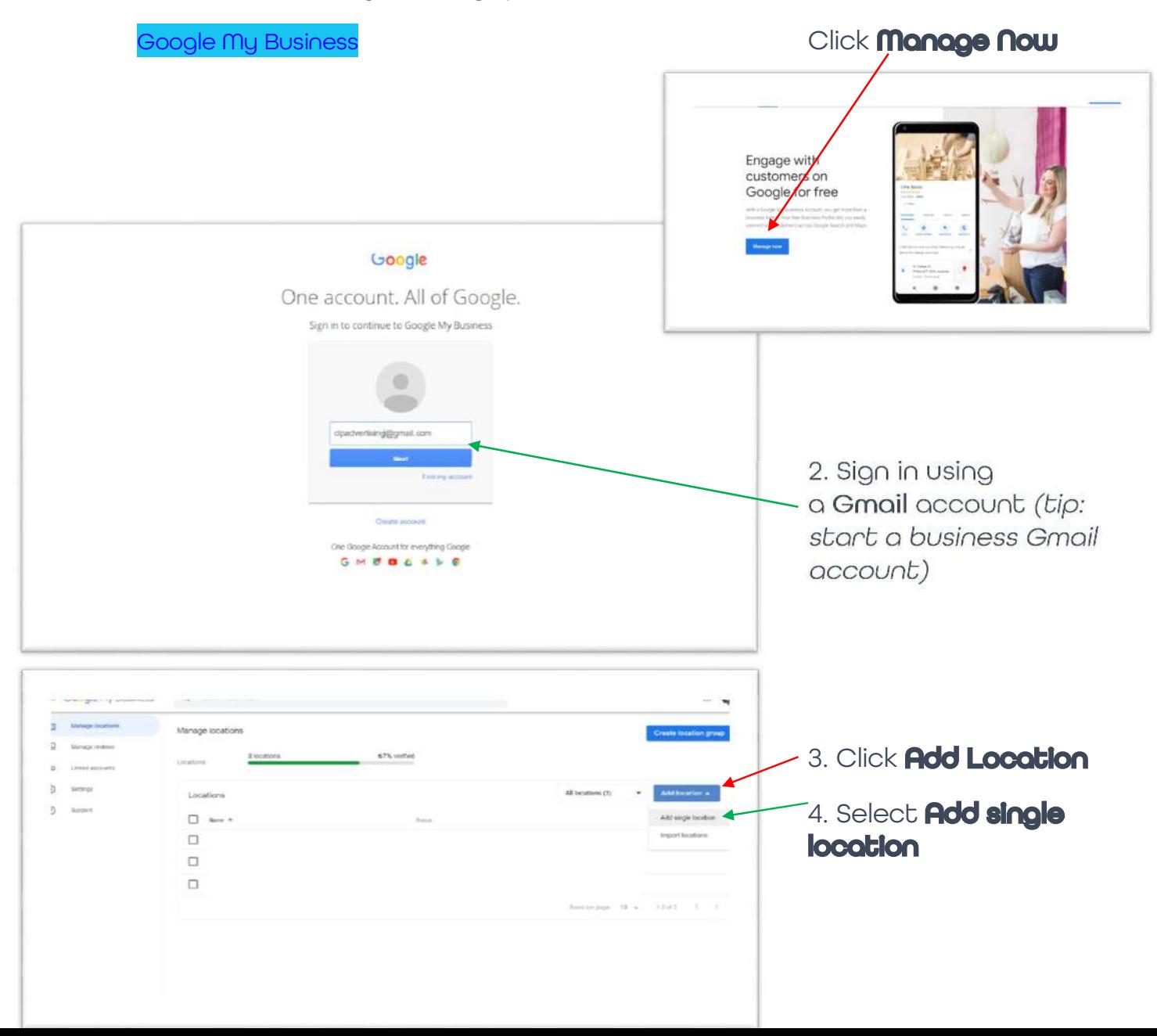

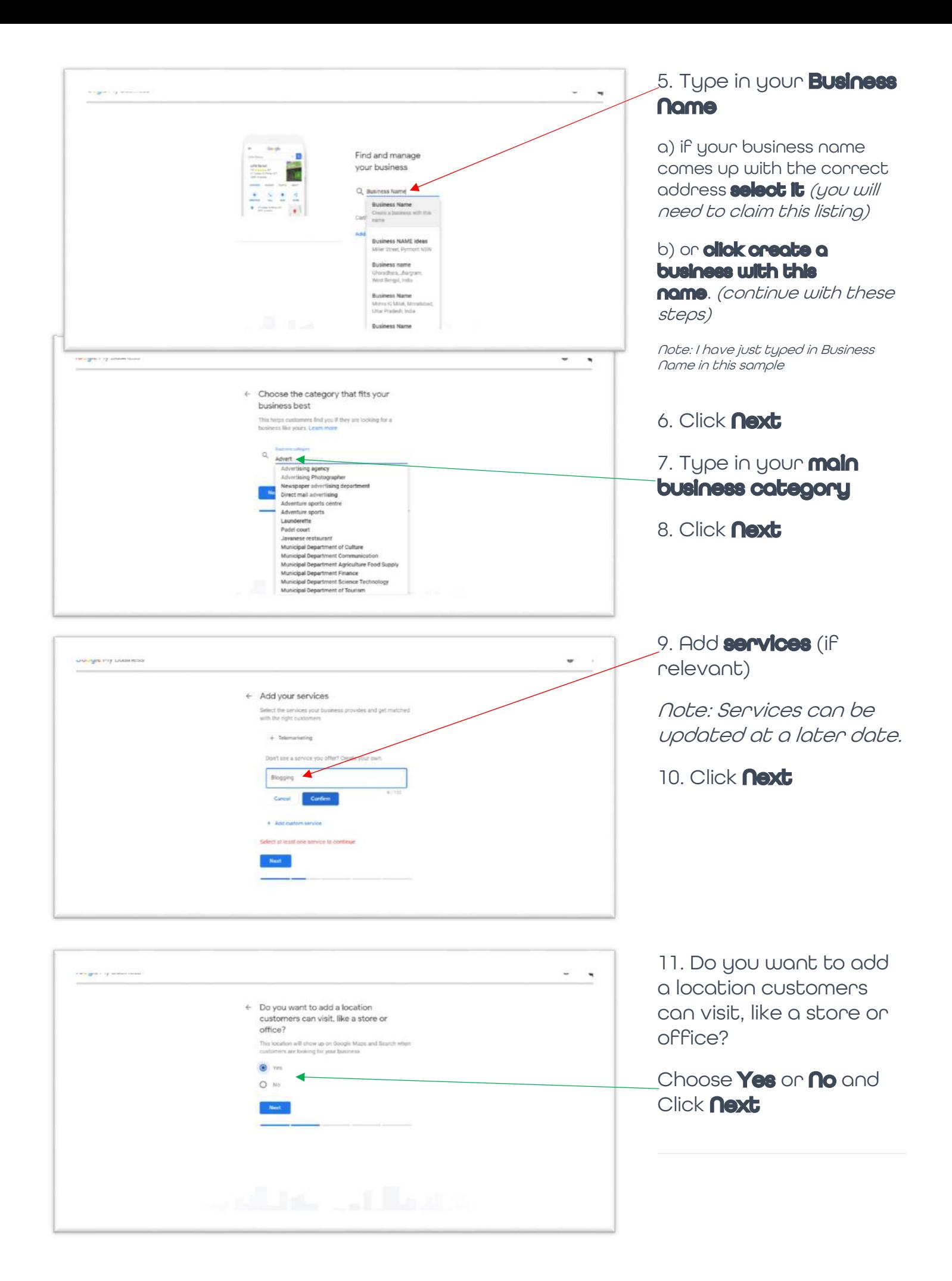

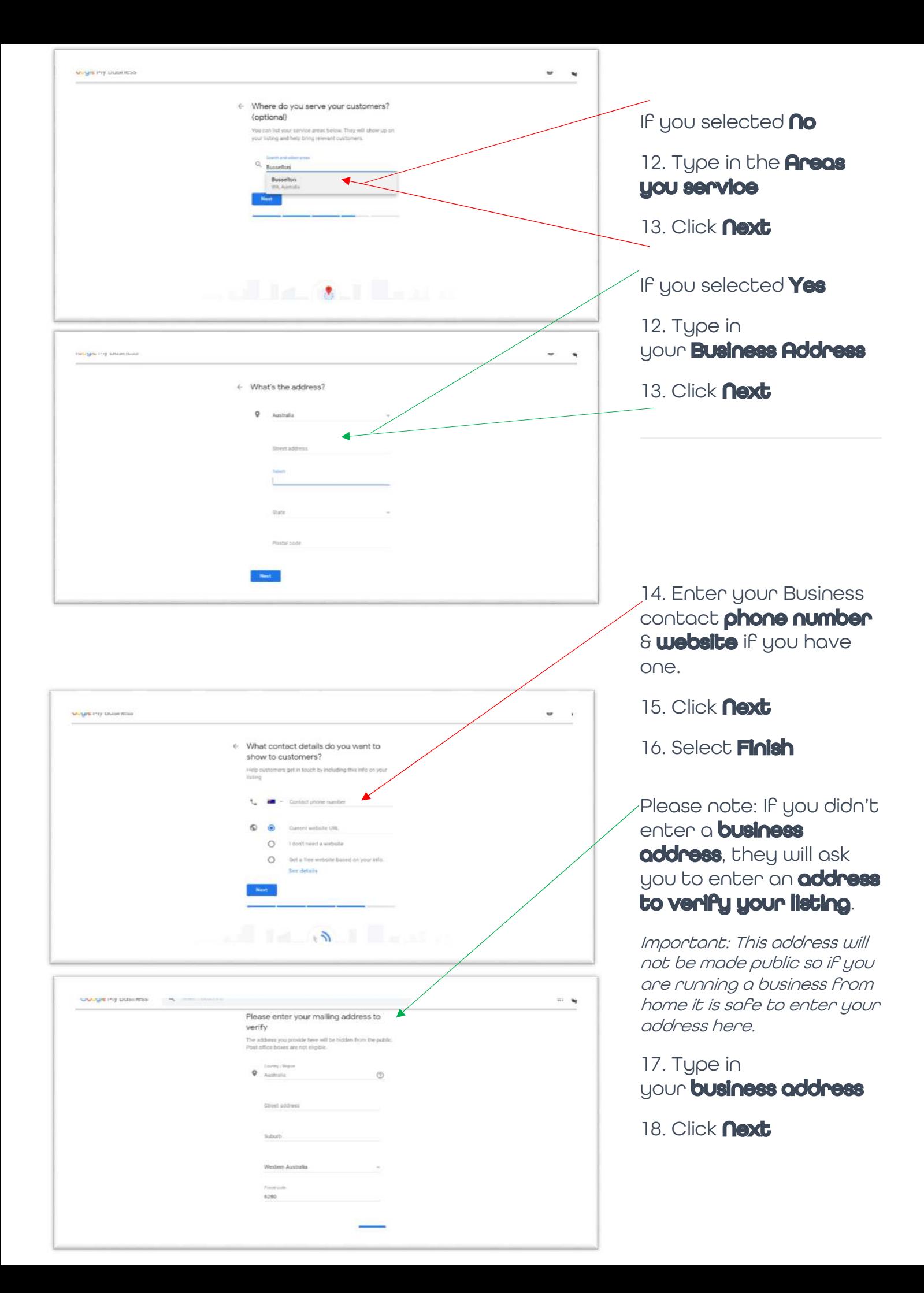

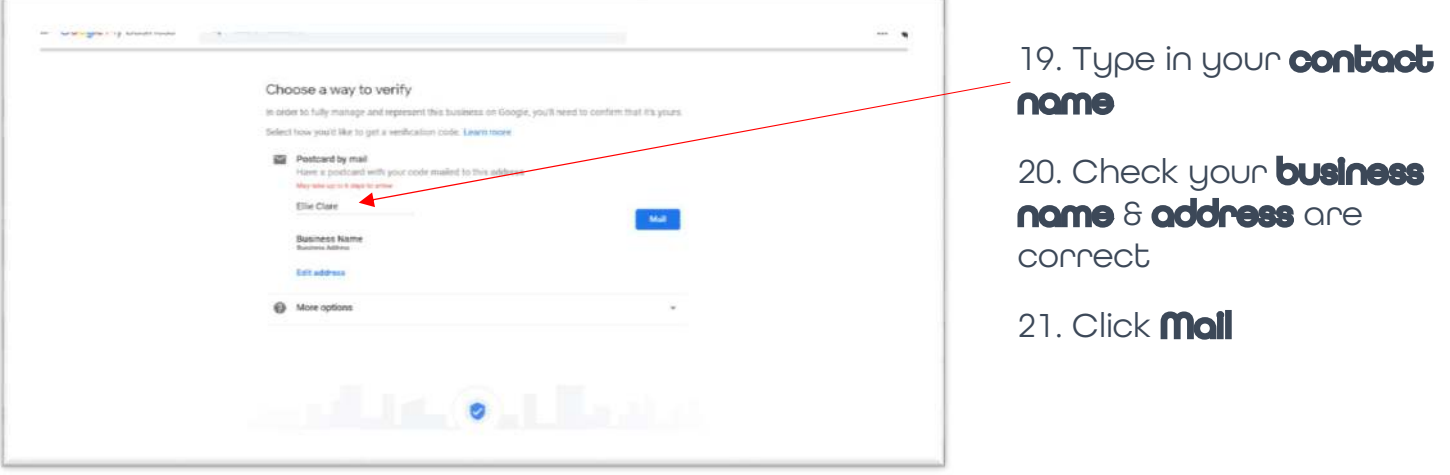

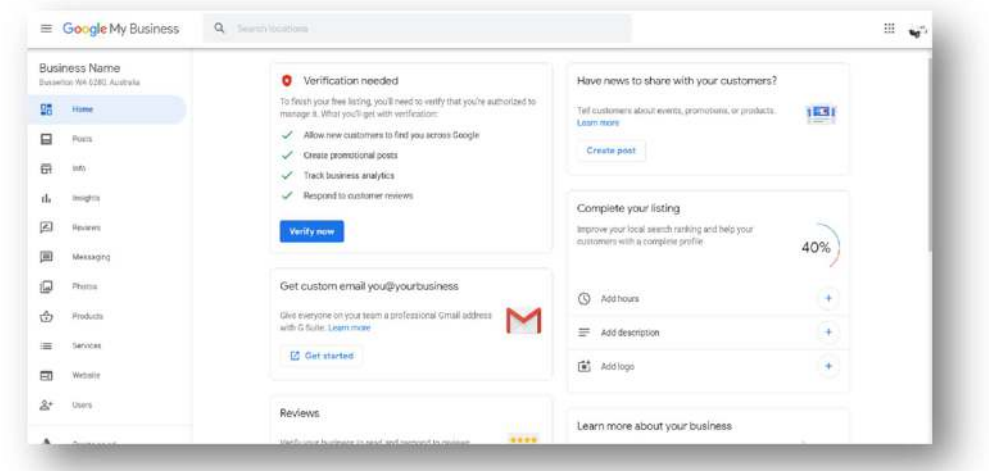

## Welcome to your new Google My Business Listing

These instructions are just the basics, so if you have any queries or get stuck, feel free to contact us for help.

Please note that these instructions were created in early 2020 and updates to the GMB platform may affect the process and it may change over time.

For more useful insights on GMB and how to manage your listing, stay tuned for our future blog posts. If you haven't already signed up to our mailing list to receive this blog straight to your inbox, click the link below so you don't miss a thing!

Sign Up to the CLP Advertising Blog